# **AlphaServer 4100/4000 Firmware Release Notes For Compaq Tru64 UNIX, DIGITAL UNIX and OpenVMS Customers**

Revised September, 2001

SRM Console Version: V6.0-4

These release notes are for the V6.0-4 SRM console, and include documented restrictions in V6.0-4. Firmware update instructions and other useful information is also provided.

Firmware release notes for Windows NT AlphaServer 4100/4000 customers are available separately. Information about where to obtain AlphaBIOS console release notes is provided in Section 1.7 of this document.

**IMPORTANT NOTE:** Beginning with SRM V5.3 console firmware, the AlphaBIOS console was relocated to a different sector in the flash rom to accomodate Windows NT serviceability. Please read the update procedures information, found in Chapter 2, carefully for the details on this change and what new steps are required for updating firmware. These changes apply to all systems and are independent of what operating system is in use.

#### **January, 2001**

The information in this publication is subject to change without notice. COMPAQ, the Compaq log, DEC, the DEC logo, AlphaServer and VMS registered in U.S. Patent and Trademark office. OpenVMS, Tru64, are trademarks of Compaq Information Technologies Group, L.P. in the United States and/or countries. Microsoft and Windows NT are trademarks of Microsoft Corporation in the United States and/or other countries. Unix is a trademark of The Open Group in the United States and/or other countries. PostScript is a registered trademark of Adobe Systems, Inc. MEMORY CHANNEL is a trademark of Encore Computer. All other product names mentioned herein may be trademarks or registered trademarks of their respective companies.

Confidential computer software. Valid license from Compaq required for possession, use or copying. Consistent with FAR 12.211 and 12.212, Commercial Computer Software, Computer Software Documentation, and Technical Data for Commercial Items are licensed to the U.S. Government under vendor's standard commercial license.

Compaq shall not be liable for technical or editorial errors or omissions contained herein. The information in this document is subject to change without notice.

**The limited warranties for Compaq products are exclusively set forth in the documentation accompanying such products. Nothing herein should be construed as constituting a further or additional warranty.**

Copyright © Compaq Computer Corporation, 2001. All Rights Reserved.

**FCC NOTICE:** The equipment described in this manual generates, uses, and may emit radio frequency energy. The equipment has been type tested and found to comply with the limits for a Class A computing device pursuant to Subpart J of Part 15 of FCC Rules, which are designed to provide reasonable protection against such radio frequency interference when operated in a commercial environment. Operation of this equipment in a residential area may cause interference, in which case the user at his own expense may be required to take measures to correct the interference.

# **Contents**

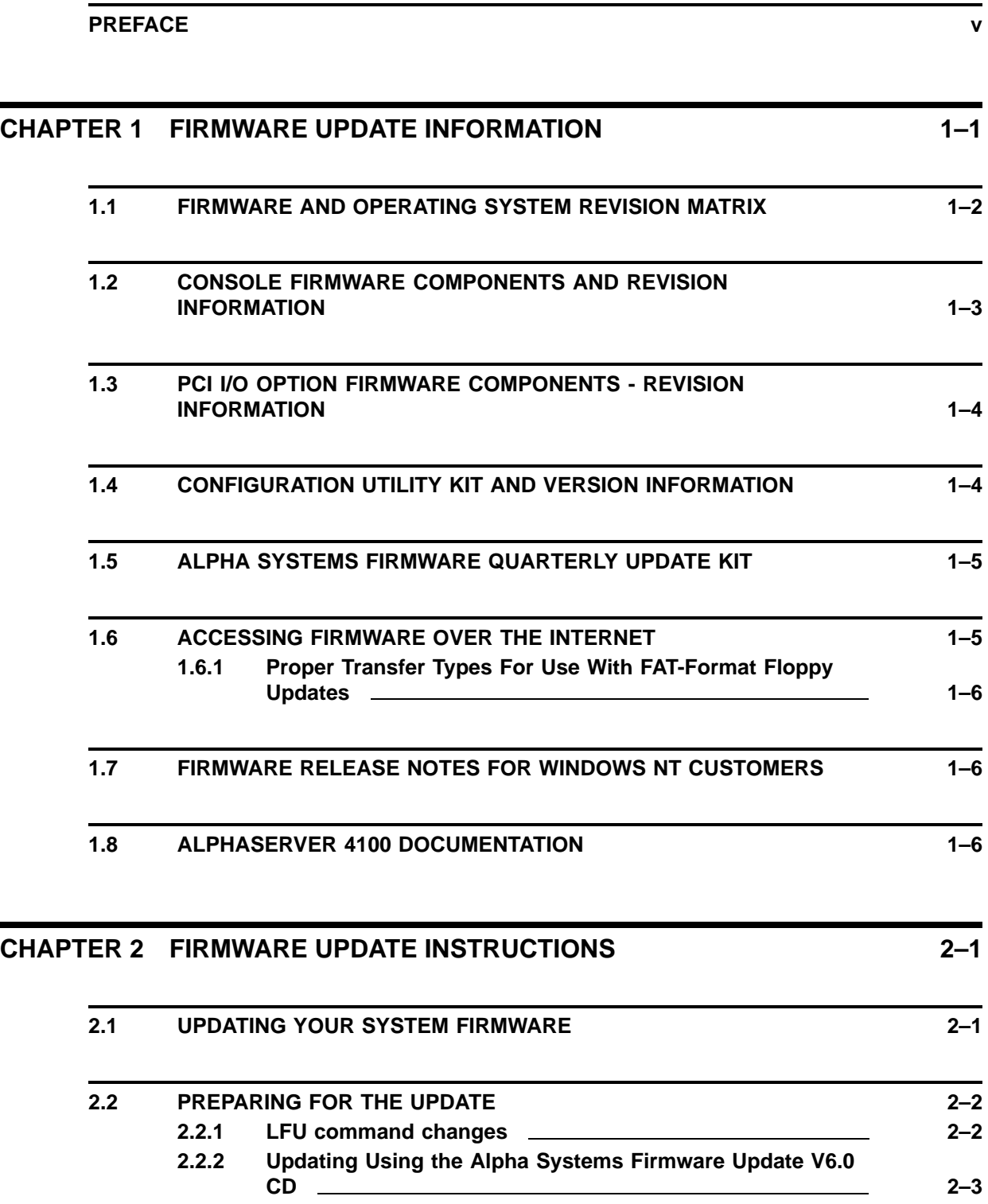

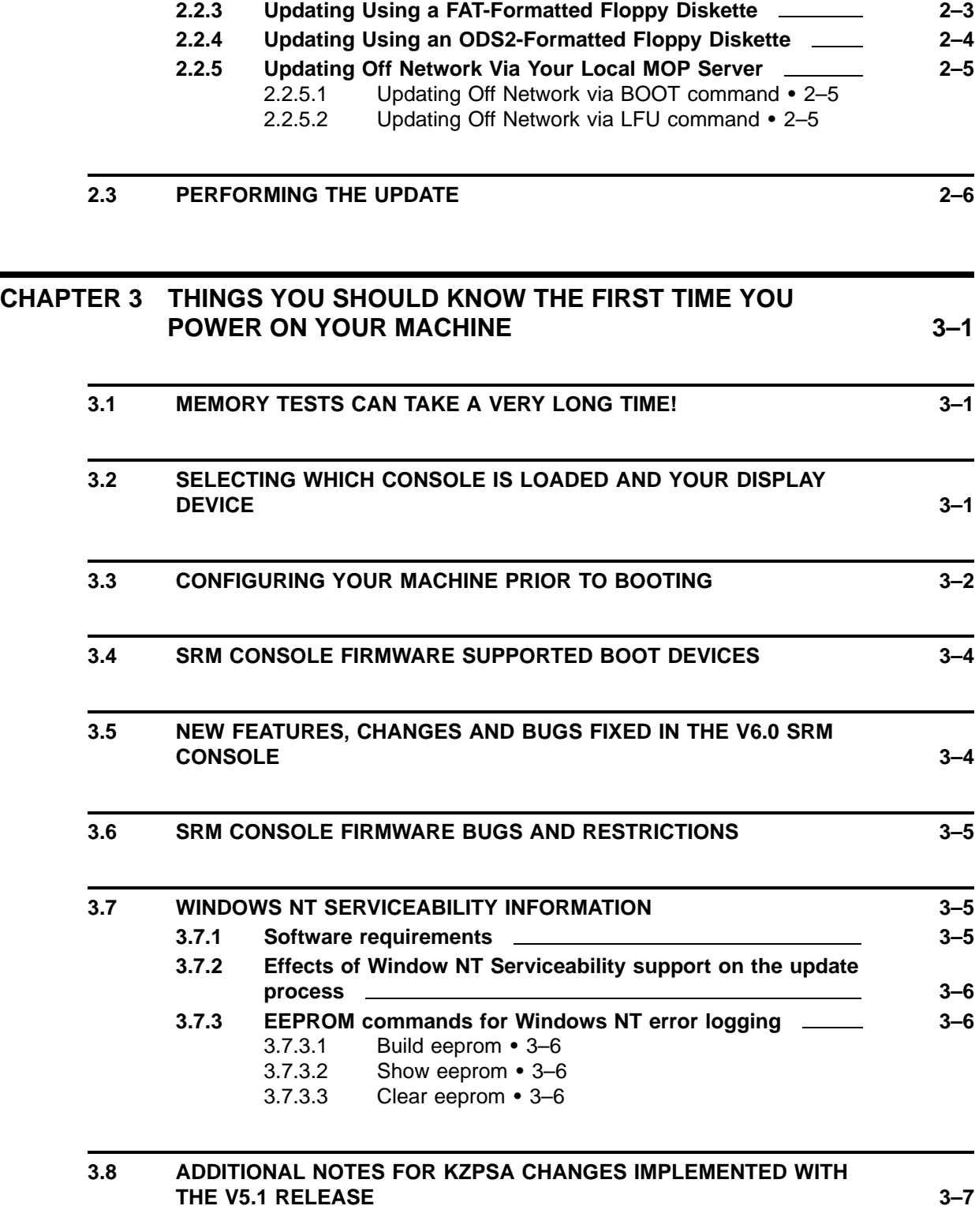

**3.9 DIGITAL FAST ETHERWORKS PCI 10/100 (DE500) ADAPTERS AND AUTO-NEGOTIATION 3–7**

#### **Contents**

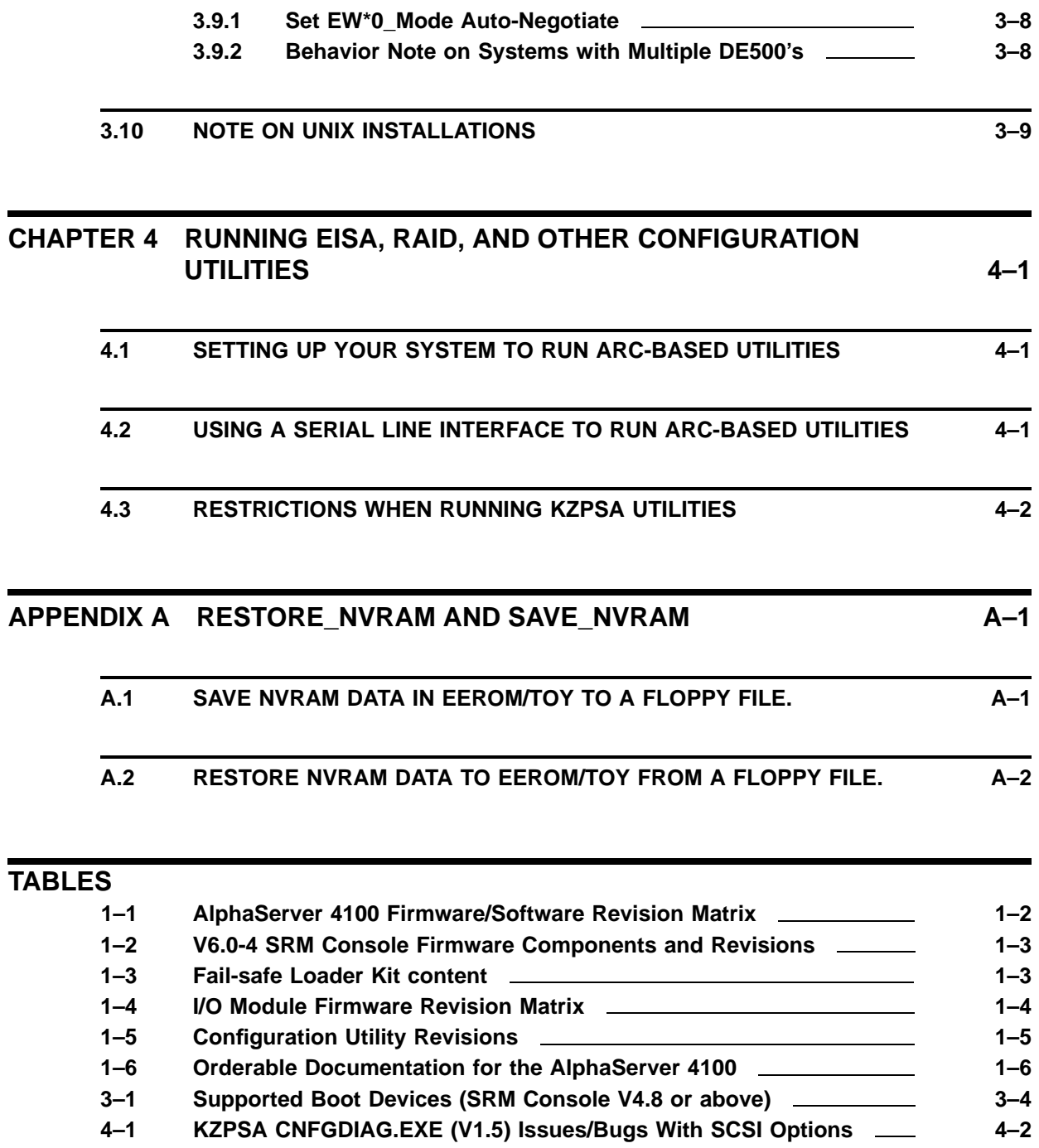

# **Preface**

#### **Purpose of These Release Notes**

These release notes are intended for users of the AlphaServer 4100 and AlphaServer 4000 cabinet- and pedestal-style systems. Henceforth in these notes, "4100" will be used to refer to both the model 4100 and model 4000. These release notes also support the DIGITAL Server 7000 Models 7300, 7305 and 7310.

This document provides release note information for the following items:

- SRM Console system FEPROM0, sectors 3 15
- Loadable Firmware Update (LFU) Utility built into SRM console
- OpenVMS Alpha PALcode system FEPROM0, sector 1
- DIGITAL UNIX PALcode system FEPROM0, sector 1
- Extended SROM (XSROM) system FEPROM0 sectors 0 and 2
- Fail-safe Loader (FSL) aforementioned XSROM sectors
- EISA Configuration Utility (ECU) floppy diskette
- RAID Configuration Utility (RCU) floppy and Alpha FW CD
- KZPSA Configuration/Diagnostic Utilities Alpha FW CD
- PCI I/O Adapter Firmware for ISP1020 shipped in SRM console image
- PCI I/O Adapter Firmware for KZPSA, DEFPA, and CIPCA Alpha FW CD

AlphaBIOS, which resides in system FEPROM1 and is used to boot and support Windows NT on the AlphaServer 4100, ships release notes separately. See Section 1.7 for information about where to find AlphaBIOS release notes.

AlphaBIOS is also used to run ECU, RCU, and various other ARCbased utilities which ship on floppy and/or the Alpha Firmware CD. See Chapter 4 of these release notes and the *AlphaServer 4100 System Drawer User's Guide* for instructions on how to use AlphaBIOS and run ARC-based utilities.

System flash parts (FEPROM0 and FEPROM1) reside on the PCI motherboard and logically hang off the EISA/XBUS.

See Table 1–1 for current revision information.

# **Conventions Used in This Guide**

This document uses the following conventions:

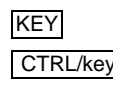

KEY Indicates a key on your keyboard.

CTRL/key Indicates control characters. For example, Control C is shown as CTRL/C and indicates that both the CTRL and the  $\overline{C}$  must be pressed simultaneously.

# **1 Firmware Update Information**

This chapter provides firmware and utility revision information, as well as information on where to find firmware update images and documentation for your AlphaServer 4100 system.

Firmware updates are performed using the SRM console's built-in LFU utility. Bootable LFU images are also supported, e.g. when booting the firmware update CD. LFU supports multiple update devices: local SCSI CD-ROM (CDA0), local floppy (DVA0), and local network (EWA0). Other devices are supported for the advanced user. Refer to Chapter 2 and the *AlphaServer 4100 System Drawer User's Guide* for more information about LFU and other console commands, environment variables to set when performing updates off a network device, and firmware update procedures and examples.

The SRM and AlphaBIOS consoles, and associated firmware files such as I/O option firmware, are available via customer update kits (CD-ROM). For order information of the customer update kit please reference the Release Notes Overview booklet included in the firmware CD kit. A pointer to the World Wide Web (WWW) pages, which can be used to obtain interim firmware releases of AlphaServer 4100 firmware, is available later in this chapter.

# **1.1 Firmware and Operating System Revision Matrix**

Table 1–1 lists operating system versions supported by SRM console. The firmware from this release is on the Alpha Systems Firmware Update V6.0 CD.

**Table 1–1 AlphaServer 4100 Firmware/Software Revision Matrix**

| Alpha Systems Firmware Update CD |                  |                  |                  |                  |
|----------------------------------|------------------|------------------|------------------|------------------|
| Release                          | V6.0             | V5.9             | V5.8             | V5.7             |
| Date                             | June-01          | Jan.-01          | Aug.-00          | Apr.-00          |
| AlphaServer 4x00 Firmware        |                  |                  |                  |                  |
| <b>SRM Firmware</b>              | $V6.0 - 4$       | $V5.9 - 5$       | $V5.8 - 2$       | $V5.7 - 4$       |
| AlphaBIOS Firmware               | $V5.70 - 0$      | $V5.70 - 0$      | $V5.70 - 0$      | $V5.70 - 0$      |
| OpenVMS PAL                      | $V1.21 - 2$      | $V1.21 - 2$      | $V1.21 - 2$      | $V1.21 - 2$      |
| DIGITAL UNIX PAL                 | $V1.23 - 2$      | $V1.23 - 2$      | $V1.23 - 2$      | $V1.23 - 2$      |
| <b>Operating Systems</b>         |                  |                  |                  |                  |
| OpenVMS                          | V7.3             | V7.3             |                  |                  |
|                                  | $V7.2 - 1$       | $V7.2 - 1$       | $V7.2 - 1$       | $V7.2 - 1$       |
|                                  | V7.2             | V7.2             | V7.2             | V7.2             |
|                                  | $V7.1 - 2$       | $V7.1 - 2$       | $V7.1 - 2$       | $V7.1 - 2$       |
|                                  | $V7.1 - 1H1$     | $V7.1 - 1H1$     | $V7.1 - 1H1$     | $V7.1 - 1H1$     |
|                                  | V7.1             | V7.1             | V7.1             | V7.1             |
|                                  | $V6.2 - 1H3$     | $V6.2 - 1H3$     | $V6.2 - 1H3$     | V6.2-1H3         |
| Compaq Tru64 UNIX                | V5.2             | V5.2             |                  |                  |
|                                  | V <sub>5.1</sub> | V5.1             | V5.1             |                  |
|                                  | V <sub>5.0</sub> | V <sub>5.0</sub> | V <sub>5.0</sub> | V <sub>5.0</sub> |
|                                  | V4.0F            | V4.0F            | <b>V4.0F</b>     | V4.0F            |
| <b>DIGITAL UNIX</b>              | V4.0E            | V4.0E            | <b>V4.0E</b>     | V4.0E            |
|                                  | V4.0D            | V4.0D            | V4.0D            | V4.0D            |
|                                  | V4.0B            | V4.0B            | V4.0B            | V4.0B            |
|                                  | <b>V4.0A</b>     | V4.0A            | <b>V4.0A</b>     | <b>V4.0A</b>     |
|                                  | V3.2G            | V3.2G            | V3.2G            | V3.2G            |
|                                  | V3.2F            | V3.2F            | V3.2F            | V3.2F            |
| Windows NT                       | V3.51            | V3.51            | V3.51            | V3.51            |
|                                  | V4.0             | V4.0             | V4.0             | V4.0             |

### **1.2 Console Firmware Components and Revision Information**

The AlphaServer 4100 is shipped with two console images - the SRM console for Compaq Tru64 UNIX, DIGITAL UNIX and OpenVMS Alpha customers and the AlphaBIOS console for Windows NT customers and for running ARC-based utilities. The SRM console update image (RHSRMROM.SYS) is a compressed file which contains the following individual firmware images:

| <b>Component</b>            | <b>Revision Information</b> |  |
|-----------------------------|-----------------------------|--|
| <b>SRM Console</b>          | $V6.0 - 4$                  |  |
| OpenVMS Alpha PALcode       | $V1.21-2$                   |  |
| <b>DIGITAL UNIX PALcode</b> | $V1.23 - 2$                 |  |
| Extended SROM (XSROM)       | V6.0                        |  |
| Qlogic ISP1020 Firmware     | V5.57.                      |  |
|                             |                             |  |

**Table 1–2 V6.0-4 SRM Console Firmware Components and Revisions**

A World Wide Web (WWW) site is provided for firmware updates. Once the Alpha Systems Firmware Update V6.0 CD-ROM becomes available, update firmware for the AlphaServer 4100 will be available via this update CD. At that time, a /V6.0 directory will be created on the World Wide Web (see Section 1.6 for details).

Serial ROM (SROM) ships in a socketed part on each AlphaServer 4100 CPU. It is reponsible for initializing and testing enough of the machine to load Extended SROM (XSROM) from system flash ROM. The latest SROM revision for all AlphaServer 4100 CPU types/revisions is V3.0. Versions V1.1 and V2.0 SROMs can be used on all CPU types/revisions unless you will be bypassing the embedded remote console function and connecting to a high speed modem, in which case, the minimum version needed is V2.0 SROMs for alternate (non-9600) COM1 baud rate support.

XSROM is reponsible for loading the SRM console and associated PAL code. If SROM determines that the firmware image it is supposed to load is corrupt (checksum fails), it attempts to load the system Fail-Safe Loader (FSL) from flash ROM. The FSL is a simple floppy loader that can be used to load an SRM console from a floppy diskette. This loaded console can then be used to run the AlphaServer 4100 update utility (LFU). A kit with the FSL diskette and release notes is available. The V5.0 kit contents are listed in Table 1–3.

**Table 1–3 Fail-safe Loader Kit content**

| <b>Part Number</b> | <b>Description</b>            |
|--------------------|-------------------------------|
| QZ-00WAA-HC.5.0    | AlphaServer FSL V5.0 RX23 KIT |
| AK-R1FYB-CA        | AlphaServer FSL V5.0 RX23     |
| AV-R1FZB-TF        | AlphaServer Fail Safe REL NTE |

The AlphaBIOS console is loaded and started by the SRM console if the SRM console's OS\_TYPE environment variable is set to "NT" or if the

user enters the SRM console ALPHABIOS command at the SRM console prompt. AlphaBIOS is a separate, compressed image and is separately updatable using LFU.

In general, both the SRM and AlphaBIOS consoles should be updated at the same time since the two images which ship on the update CD-ROM are typically qualified against one another.

#### **1.3 PCI I/O Option Firmware Components - Revision Information**

You can also flash update firmware on certain PCI I/O options supported by the AlphaServer 4100 using LFU. Version V6.0-4 of the SRM console provides support for updating the following devices' firmware:

**Table 1–4 I/O Module Firmware Revision Matrix**

| <b>Name</b>  | <b>Firmware Rev</b> | <b>Update File Used By LFU</b>                    |
|--------------|---------------------|---------------------------------------------------|
| <b>CIPCA</b> | A420                | CIPCA420.SYS                                      |
| <b>DEFPA</b> | V3.20               | DFXAA320.SYS                                      |
| <b>KZPSA</b> | A12                 | KZPSAA12.SYS                                      |
| <b>KZPDA</b> | V <sub>5.57</sub>   | RHSRMROM.SYS, ships with SRM Console <sup>1</sup> |
| <b>KZPBA</b> | V5.57               | RHSRMROM.SYS, ships with SRM Console <sup>1</sup> |
|              |                     |                                                   |

<sup>1</sup>On a power-up/reset, the SRM console loads adapter firmware from console's system flash ROM into NVRAM on the I/O module for all Qlogic ISP1020-based PCI options such as the KZPDA and KZPBA. One updates SRM console firmware to update ISP1020-based PCI option firmware. V6.0-4 console ships with V5.57 firmware for ISP1020-based adapters. Note that this only applies for SRM console booting, i.e. for customers running DIGITAL UNIX and/or OpenVMS Alpha.

Other options, such as the KZPSC RAID controller also provide firmware update capability. However, LFU does not support KZPSC or KZPAC firmware updates. Refer to the Controller Installation and Standalone Utility User's Guide for your particular StorageWorks RAID Array subsystem should you need to update your RAID subsystem's firmware.

### **1.4 Configuration Utility Kit and Version Information**

The EISA Configuration Utility (ECU) is available on separate media (floppy disks) for use on AlphaServer 4100 systems. The RAID Configuration Utility (RCU) ships on both floppy and the Alpha Firmware CD. The KZPSA Configuration Utility ships on the Alpha Firmware CD. For compatibility with this firmware release, the minimum revisions of the configuration utilities given in Table 1–5 must be used if required.

| <b>Utility</b>         | Kit No.     | Part No.    | Minimum Rev.      |
|------------------------|-------------|-------------|-------------------|
| ECU (VMS/UNIX)         | QA-01YAA-HC | AK-Q2CRH-CA | V1.9              |
| <b>RCU</b>             | QB-2XHAH-SB |             | V3.2              |
| <b>KZPSA Utilities</b> |             |             |                   |
| - FWUPDATE.EXE         |             |             | V1.4 <sup>1</sup> |
| - CNFGDIAG.EXE         |             |             | V1.5 <sup>1</sup> |
|                        |             |             |                   |

**Table 1–5 Configuration Utility Revisions**

<sup>1</sup>**Using earlier versions of the KZPSA utilities on your AlphaServer 4100 will corrupt your KZPSA adapter's NVRAM and render your system unusable!**

#### **1.5 Alpha Systems Firmware Quarterly Update Kit**

The Alpha Systems Firmware Update Kit ships on a CD-ROM. For ordering information please reference the Release Notes Overview booklet included in the firmware CD kit.

All the binary update images and release notes for the AlphaServer 4100 platform will be released in the [AS4X00], [OPTIONS], and [DOC] directories of the Alpha Systems Firmware Update V6.0 CD-ROM.

#### **1.6 Accessing Firmware Over the Internet**

Many customers rely upon the Customer Firmware Kit quarterly update service (includes Alpha Firmware Update CD-ROM) for their firmware updates. Firmware updates can also be obtained via the Internet, at the following address:

*ftp://ftp.digital.com/pub/Digital/Alpha/firmware/readme.html*

Using a World Wide Web browser, use the following URLs:

*http://ftp.digital.com/pub/Digital/Alpha/firmware/readme.html http://ftp.digital.com/pub/Digital/Alpha/firmware/v6.0/as4x00 http://ftp.digital.com/pub/Digital/Alpha/firmware/v6.0/options http://ftp.digital.com/pub/Digital/Alpha/firmware/v6.0/doc*

The Web pages are organized for the CD release for each platform. There are directories for each AlphaServer platform as well as a common options area for I/O option firmware. In addition, a /interim page is maintained for products such as the AlphaServer 4100 which ship between Alpha Firmware CD releases. Watch for firmware updates in the /interim/as4x00 directory as well as future CD-ROM releases.

Console firmware update images and associated files are located in the /as4x00 directory. I/O option firmware files are accessible via the /options directory. Release notes are accessible via the /doc directory.

The above-mentioned readme.html file describes the overall firmware directory structure and how the files can be downloaded and used.

**Note: Make sure you copy all of the necessary files when downloading firmware images. If updating via network (MOP), you will need to modify the copied files' attributes before they can be used in a MOP server environment. See Chapter 2 for details on downloading firmware and performing firmware updates.**

### **1.6.1 Proper Transfer Types For Use With FAT-Format Floppy Updates**

When copying files, via ftp, to be used for update via FAT-Formatted floppy diskette you must use the ascii transfer type for the .txt files and the binary transfer type for the .sys files. For example:

• Prior to copying the .txt files issue the ascii command at the ftp prompt:

```
ftp> ascii
200 TYPE set to ASCII
ftp>
```
• Prior to copying the .sys files issue the bin command at the ftp prompt:

```
ftp> bin
200 TYPE set to IMAGE
ftp>
```
#### **1.7 Firmware Release Notes for Windows NT Customers**

Release notes for the AlphaBIOS console are shipped separately on the Alpha Firmware CD in the DOC directory. The AlphaBIOS release notes can also be found on the at the follwing URL:

*http://www.compaq.com/support/files/alphant/index.html*

### **1.8 AlphaServer 4100 Documentation**

These release notes do not describe how to use the console or other firmware. For further information about using and updating the firmware on your machine, please refer to the orderable documentation listed in Table 1–6.

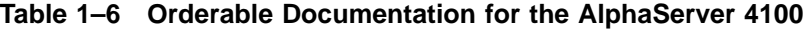

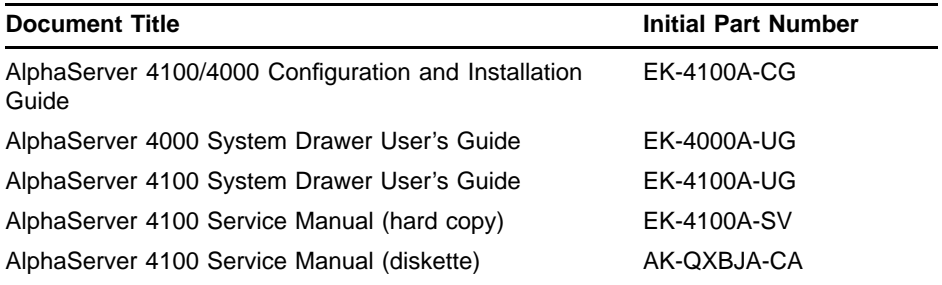

# **2 Firmware Update Instructions**

The following sections provide instructions for updating your system firmware.

### **2.1 Updating Your System Firmware**

The SRM console's built-in loadable firmware update utility (LFU) is used to update your console firmware (SRM and AlphaBIOS consoles). LFU can also be booted as a monolithic image off an update CD (e.g. using the Alpha Firmware Systems Update CD-ROM).

#### **IMPORTANT NOTE:**

Beginning with SRM V5.3 console firmware the AlphaBIOS image was relocated to a different sector in flash ROM. Use of the built-in LFU required that the update procedure be repeated a second time to ensure the AlphaBIOS was properly relocated in flash ROM. Executing the update twice applies to SRM V5.4 or later console firmware if updating from a version of console earlier than V5.3. If updating from SRM V5.3 console firmware then the update does not need to be executed twice. Please read on for more details on the update changes listed in this chapter.

**Note: The LFU update method to update SRM firmware to V5.4 or later requires the system being updated to be at or above SRM firmware version V5.2. LFU updates from a system with SRM firmware version V5.1 or earlier will fail to update properly and should not be attempted. There is no problem with the Boot command methods of update (eg. booting the CD).**

**The SRM firmware V5.3 files are posted to the /interim webpage for users that do not have access to the Alpha Systems Update Firmware CD and are updating a system, running SRM V5.1 or earlier, via the LFU update method.**

The LFU utility can also be used to update KZPSA, DEFPA, and CIPCA firmware. Mylex DAC960 RAID options such as KZPSC and KZPAC are not supported by LFU. Refer to the Controller Installation and Standalone Utility User's Guide for your particular StorageWorks RAID Array subsystem should you need to update your RAID subsystem's firmware.

LFU supports multiple update devices: local SCSI CD-ROM (CDA0), local floppy (DVA0), and local network - Ethernet (EWA0) and FDDI (FWA0). Other load devices are supported for the advanced user. Refer to the *AlphaServer 4100 System Drawer User's Guide* for more information about LFU and other console commands, environment variables to set when performing updates off a network device, and update procedures.

Over time, you may wish to update to newer firmware versions as features are added, new I/O option support is added, and bug fixes are made. Updates are typically issued about once per quarter.

## **2.2 Preparing For The Update**

If you don't have access to the Alpha Systems Firmware Update CD, you'll need to copy the appropriate firmware files to a local computer system. You will first need to locate the appropriate firmware update files. Look in *http://ftp.digital.com/pub/Digital/Alpha/firmware/V6.0* for the */as4x00*, */options*, and */doc* subdirectories for the files you'll need. The list of files required is provided below.

The SRM console's SHOW VERSION command can be used to determine your SRM console version. The AlphaBIOS console's version can be determined either by starting the AlphaBIOS console via the ALPHABIOS command or by starting LFU via the SRM console's LFU command. You can then bypass the update file load sequence by pressing  $RETURN$  when LFU asks you to specify a load device. A LIST command at the UPD> prompt will display the current revision of AlphaBIOS (and SRM) console firmware.

If you'll be updating via floppy, you'll need either a PC with a 1.44MB compatible floppy drive or an OpenVMS machine with access to a 1.44MB floppy drive. If you'll be updating via network (local MOP server), you'll need to copy the appropriate files to your local MOP server's MOM\$LOAD area with appropriate file protection to allow your AlphaServer 4100 system to be served by the local MOP server. You will also need to modify the file attributes of the downloaded files. See Section 2.2.5 for more details.

Refer to Section 1.6 for pointers to the DIGITAL Web pages for firmware release and update information.

#### **2.2.1 LFU command changes**

Beginning with V5.3 SRM console AlphaBIOS was relocated to a new sector in flash ROM. This relocation change affects updates via the LFU command. Use of the "LFU" command for updates from either CD-ROM, floppy or the network will require the process to be executed twice if updating a system running any SRM firmware version prior to V5.3. If 5.3 or later then the LFU need only be executed once.

**Note: The LFU update method will fail to properly update to V5.4 or later on systems running firmare versions V5.1 or earlier and must be updated to V5.3 first. Please read the information under Section 2.1 for more details.**

For console firmware updates on systems running firmware prior to V5.3 the basic steps required are as follows:

- **1** Run LFU
- **2** Update SRM
- **3** Exit LFU
- **4** Run LFU
- **5** Update AlphaBIOS
- **6** Exit LFU

If you update via the "BOOT" command from either the CD-ROM, (eg. "P00>>>boot dka500") or from your local MOP server's MOM\$LOAD directory (e.g. "P00>>>boot ewa0 -fi as4100 V6\_0 -fl 0,0"), then it will not be necessary to run the update twice.

#### **NOTE:: A downgrade to any previous version of firmware will require performing the update procedure twice for all methods of update.**

### **2.2.2 Updating Using the Alpha Systems Firmware Update V6.0 CD**

If you have a copy of the V6.0 (or greater) CD-ROM, simply insert it into your AlphaServer 4100's/4000's local CD-ROM drive. To run the update utility, boot the CD directly by typing "BOOT DKA500" (or equivalent CD-ROM device name).

Alternatively, you can type "LFU" at the SRM console prompt and answer "CDA0" and "AS4X00FW"; then perform the desired update(s).

#### **NOTE:: The update procedure must be done twice if using the LFU command method of update and updating a system running firmware prior to V5.3. Please view the information under Section 2.2.1.**

A readme file is provided for your convenience. If booting the CD-ROM directly, the readme is automatically displayed. If using console's LFU command, the readme is only displayed upon typing "README" at the LFU update prompt (UPD> ).

#### **2.2.3 Updating Using a FAT-Formatted Floppy Diskette**

For version V5.4 or above, the console images no longer fit on one 1.44 MB floppy diskette. Depending upon what you wish to update, you'll need either one, two or three 1.44MB floppy diskettes. If you wish to update I/O option firmware only, you'll need only a single diskette. If you wish to update console firmware only, you'll need two diskettes. If you wish to update both console and I/O firmware, you'll need three separate diskettes.

Proper transfer type must be used when files are copied via ftp. Reference Section 1.6.1 for copying files, via ftp, that are to be used for FAT-format floppy updates.

If you'll be using a FAT-formatted diskette or diskettes, perform the following steps on your PC:

- Insert a 1.44MB FAT-formatted diskette in your floppy drive.
- Copy the following files to diskette  $#1$ :

as4x00cp.sys as4x00fw.sys rhreadme.sys rharcrom.sys

Copy the following files to diskette  $#2$ :

rhsrmrom.sys

• Copy the following files to diskette #3 if you'll be updating I/O option firmware:

> as4x00io.sys rhreadme.sys cipca420.sys dfxaa320.sys kzpsaa12.sys

Be sure to copy all of the aforementioned files for the diskette(s) you need. Once created your diskettes can then be used to update firmware by invoking the update utility via the LFU command.

### **2.2.4 Updating Using an ODS2-Formatted Floppy Diskette**

For V5.4 or above, the console images no longer fit on one 1.44 MB floppy diskette. Depending upon what you wish to update, you'll need either one, two or three 1.44MB floppy diskettes. If you wish to update I/O option firmware only, you'll need only a single diskette. If you wish to update console firmware only, you'll need two diskettes. If you wish to update both console and I/O firmware, you'll need three separate diskettes.

If you will be using an ODS2-formatted diskette or diskettes, use the following OpenVMS command procedure(s) to create your floppy diskette(s):

```
If creating a diskette for updating your console only:
$!
$! make_rhods2cp_1and2.com
S!$ inquire ignore "Insert first blank HD floppy in DVA0, then continue"
$ set verify
$ set proc/priv=all
$ init /density=hd/index=begin dva0: rhods2cp1
$ mount dva0: rhods2cp1
$ create /directory dva0:[as4x00]
$ copy as4x00fw.sys dva0:[as4x00]as4x00fw.sys
$ copy as4x00cp.sys dva0:[as4x00]as4x00cp.sys
$ copy rhreadme.sys dva0:[as4x00]rhreadme.sys
$ copy rharcrom.sys dva0:[as4x00]rharcrom.sys
$ dismount dva0:
$ set noverify
$ inquire ignore "Insert second blank HD floppy in DVA0, then continue"
$ set verify
$ set proc/priv=all
$ init /density=hd/index=begin dva0: rhods2cp2
$ mount dva0: rhods2cp2
$ copy rhsrmrom.sys dva0:[as4x00]rhsrmrom.sys
$ dismount dva0:
$ set noverify
$ exit
```
If creating a diskette for updating your I/O option firmware only:

```
$!$! make_rhods2io.com
$!
$ inquire ignore "Insert blank HD floppy in DVA0, then continue"
$ set verify
$ set proc/priv=all
$ init /density=hd/index=begin dva0: rhods2io
$ mount dva0: rhods2io
$ create /directory dva0:[as4x00]
$ create /directory dva0:[options]
$ copy as4x00fw.sys dva0:[as4x00]as4x00fw.sys
$ copy as4x00io.sys dva0:[as4x00]as4x00io.sys
$ copy rhreadme.sys dva0:[as4x00]rhreadme.sys
$ copy cipca420.sys dva0:[options]cipca420.sys
$ copy dfxaa320.sys dva0:[options]dfxaa320.sys
$ copy kzpsaa12.sys dva0:[options]kzpsaa12.sys
$ dismount dva0:
$ set noverify
$ exit
```
Once created your diskettes can then be used to update firmware by invoking the update utility via the LFU command. Please read Section 2.1 for details on the LFU update method for systems being update from version V5.1 or earlier.

#### **2.2.5 Updating Off Network Via Your Local MOP Server**

Use one of the following methods for Network updates.

#### **2.2.5.1 Updating Off Network via BOOT command**

Copy the following file to your local MOP server's MOM\$LOAD directory, for using the BOOT command, e.g. "P00>>>boot ewa0 -fi as4100\_V6\_0 -fl  $0.0$ ":

as4100\_V6\_0.sys

#### **2.2.5.2 Updating Off Network via LFU command**

Copy all of the following files to your local MOP server's MOM\$LOAD directory, if using the LFU command, e.g. "P00>>>lfu". Answer the update utility questions for your load device with the network controller, eg. "ewa0" and for the firmware files list with the default filename, eg. "as4x00fw". Please read Section 2.1 for details on the LFU update method for systems being update from version V5.1 or earlier.

as4x00cp.sys as4x00fw.sys as4x00io.sys cipca420.sys dfxaa320.sys kzpsaa12.sys rharcrom.sys rhreadme.sys rhsrmrom.sys Make sure the files will be accessible via your target AlphaServer 4100 system. Also, be sure not to change the names of any files if using the SRM console LFU command update method. Downloaded files require an additional step for MOP loads; the file attributes must be modified to a proper VMS fixed-record format. Use the following OpenVMS command on each downloaded file before using the files for MOP booting.

*\$ set file/attr=(rfm:fix,lrl:512,mrs:512,rat:none)* \*.sys

### **2.3 Performing The Update**

If your machine is currently running an operating system, issue the appropriate shutdown command to gracefully shut down your operating system. You may need to use the front-panel Halt button (depressed, so Halt LED is on) and a subsequent system reset to halt your machine at the SRM console.

If running Compaq Tru64 UNIX, DIGITAL UNIX or OpenVMS Alpha, once halted at the SRM console, reset the machine and wait for console to come back up. Firmware updates may not work following an operating system shutdown without a subsequent system reset. Always reset the machine following a UNIX/VMS shutdown if you plan on performing a firmware update. At the SRM console prompt, issue the appropriate BOOT or LFU command to start the update process.

If running Windows NT, either select the "Update AlphaBIOS" menu item in the Setup menu to run LFU automatically or select the SRM console ( UNIX or OpenVMS operating system) and then reset your machine to manually start LFU via the SRM BOOT or LFU command.

The LFU command will ask you to specify a load device - the device from which LFU will load the console and/or I/O option firmware update files.

- If local CD-ROM, answer "CDA0".
- If floppy, answer "DVA0".
- If network, answer "EWA0" if DIGITAL PCI Ethernet or "FWA0" if DIGITAL PCI FDDI (DEFPA).

LFU will then prompt for a firmware files list file name. Use the following guide to ensure that you have provided the appropriate response:

- If local CD-ROM, answer "AS4X00FW".
- If floppy, answer "AS4X00CP" or "AS4X00IO" depending upon whether you wish to update only console or only I/O option firmware. You must have the diskette with the corresponding files list in your drive.

Note: if using three diskettes, after updating off one floppy, you can perform remaining updates off diskette #3 by re-invoking LFU via the LFU command at the utility's UPD> prompt and providing the alternate firmware files list file name when requested for input.

• If network, answer "AS4X00FW", "AS4X00CP", or "AS4X00IO" depending upon whether you want to update all firmware (console + I/O option), only console, or only I/O option, respectively.

#### **NOTE:: For firmware updates, via the LFU command update method, on a system running any version of firmware prior to V5.3, you must perform the update procedure twice. The first update for the SRM console firmware and the second update for the AlphaBIOS firmware.**

A sample session is provided below of an update of SRM console from V5.3-1 to V5.4-1 and AlphaBIOS V5.67-0 to AlphaBIOS V5.68-0. The update method, in this example, is using images copied to floppy diskettes.

**Reminder:** On systems with firmware prior to V5.3 the updates via this LFU command method must be performed twice. The first time is to update the SRM firmware. The second time to update the AlphaBIOS firmware. I/O option firmware can be updated at either time. Failure to update the SRM and then the AlphaBIOS will leave the AlphaBIOS image as invalid. Users will not be able to invoke AlphaBIOS or run ARC-based utilities until the AlphaBIOS is updated from the SRM V5.3 console.

P00>>>lfu \*\*\*\*\* Loadable Firmware Update Utility \*\*\*\*\* Select firmware load device (cda0, dva0, ewa0), or Press <return> to bypass loading and proceed to LFU: dva0 Please enter the name of the firmware files list, or Press <return> to use the default filename [AS4X00IO, (AS4X00CP)]: Copying AS4X00CP from DVA0 . Copying RHREADME from DVA0 . Copying RHREADME from DVA0 . Copying RHARCROM from DVA0 ................ Copying RHSRMROM from DVA0 Please insert next floppy containing the firmware, Press <return> when ready. Or type DONE to abort. Copying RHSRMROM from DVA0 ................................ Function Description ------------------------------------------------------------------------------ Display Displays the system's configuration table. Exit Done exit LFU (reset). List Lists the device, revision, firmware name, and update revision. Lfu Restarts LFU. Readme Lists important release information. Update Replaces current firmware with loadable data image. Verify Compares loadable and hardware images. ? or Help Scrolls this function table. ------------------------------------------------------------------------------ UPD> list Device Current Revision Filename Update Revision AlphaBIOS V5.67-0 arcrom V5.68-0 Device Current Revision<br>
AlphaBIOS V5.67-0 arcrom v5.3-1 v5.3-1 V5.4-1 UPD> up al WARNING: updates may take several minutes to complete for each device. Confirm update on: AlphaBIOS [Y/(N)] y

DO NOT ABORT! AlphaBIOS Updating to V5.68-0... ........ Verifying V5.68-0... PASSED. UPD> up srm\* WARNING: updates may take several minutes to complete for each device. Confirm update on: srmflash [Y/(N)] y DO NOT ABORT! srmflash Updating to V5.4-1... ......... Verifying V5.4-1... PASSED. UPD> exit Initializing...

A sample session is provided below of an update of SRM console from V5.3- 1 to V5.4-1 and AlphaBIOS V5.67-0 to AlphaBIOS V5.68-0. The update method, in this example, is a BOOT command of a MOP file located in the local MOM\$LOAD directory.

P00>>>b ewb0 -fi as4x00\_v5\_4 -fl 0,0 (boot ewb0.0.0.5.0 -file as4x00\_v5\_4 -flags 0,0) Trying MOP boot. .............................................. Network load complete. Host name: XXXXXX Host address: xx-xx-xx-xx-xx-xx bootstrap code read in Building FRU table base =  $200000$ , image\_start =  $0$ , image\_bytes =  $2b7000$ initializing HWRPB at 2000 initializing page table at 1f2000 initializing machine state setting affinity to the primary CPU jumping to bootstrap code 012345 677789 P01>>>START 6000 P01>>> P02>>>START 6000 P02>>> 9876543210 starting console on CPU 0 sizing memory 0 2048 MB EDO starting console on CPU 1 starting console on CPU 2 probing IOD1 hose 1 bus 0 slot 1 - NCR 53C810 bus 0 slot 2 - PCI-PCI Bridge probing PCI-PCI Bridge, bus 2 bus 2 slot 0 - QLogic ISP1020 bus 0 slot 3 - DECchip 21140-AA probing IOD0 hose 0 bus 0 slot 1 - PCEB probing EISA Bridge, bus 1 bus 0 slot 2 - S3 Trio64/Trio32 bus 0 slot 5 - DECchip 21041-AA configuring I/O adapters... ncr0, hose 1, bus 0, slot 1 isp0, hose 1, bus 2, slot 0 tulip0, hose 1, bus 0, slot 3 floppy0, hose 0, bus 1, slot 0 tulip1, hose 0, bus 0, slot 5 System temperature is 28 degrees C

```
Starting Firmware Update Utility
Copying source: to 1243000 from 3110200 size 1a6e00(1732096)
Unpacking firmware files
   as4x00_readme adr = 1000020 len = 1600(5632)
   readme adr = 1001840 len = 1600(5632)
   srmrom adr = 1003060 len = 10f800(1112064)
   arcrom adr = 1112a80 len = 80000(524288)<br>ccmab_fw adr = 1192ca0 len = 80200(524800)
               adr = 1192ca0 len = 80200(524800)cipca_fw adr = 12130c0 len = cf40(53056)
             \text{adr} = 13e9e20 \text{ len} = 38a00(231936)kzpsa_fw adr = 1422a40 len = 74000(475136)
***** Loadable Firmware Update Utility *****
                        ------------------------------------------------------------------------------
Function Description
------------------------------------------------------------------------------
Display Displays the system's configuration table.
 Exit Done exit LFU (reset).
List Lists the device, revision, firmware name, and update revision.
Lfu Restarts LFU.<br>Readme Lists importa
 Readme Lists important release information.
 Update Replaces current firmware with loadable data image.
 Verify Compares loadable and hardware images.
? or Help Scrolls this function table.
------------------------------------------------------------------------------
UPD> list
Device Current Revision Filename Update Revision
AlphaBIOS V5.67-0 arcrom V5.68-0
srmflash V5.3-1 srmrom V5.4-1ccmab_fw 22
                                 cipca_fw A420<br>dfxaa_fw 3.10
                                 dfxaa_fw 3.10
                                 kzpsa_fw A11
UPD> up al
WARNING: updates may take several minutes to complete for each device.
Confirm update on: AlphaBIOS [Y/(N)] y
                        DO NOT ABORT!
AlphaBIOS Updating to V5.68-0... ........ Verifying V5.68-0... PASSED.
UPD> up srm*
WARNING: updates may take several minutes to complete for each device.
Confirm update on: srmflash [Y/(N)] y
                        DO NOT ABORT!
srmflash Updating to V5.4-1... .......... Verifying V5.4-1... PASSED.
UPD> exit
Initializing...
```
Refer to AlphaServer 4100 documentation for more details about running LFU, including environment variables which must be set if you choose to perform updates off a network device.

For Windows NT fatal error logging you must initialize the eeprom logging area, after the version 5.4 or above updates have been completed. Please refer to the notes found in Section 3.7.

# **3 Things You Should Know the First Time You Power On Your Machine**

It is recommended that you read this section in its entirety prior to using your AlphaServer 4100 machine.

### **3.1 Memory Tests Can Take a Very Long Time!**

Memory is tested by each CPU each time you power on or reset your machine. These tests can take upwards of several minutes on very large memory, single-CPU machines. The XSROM firmware responsible for testing memory prints a rotating asterisk as part of the operator control panel (OCP) display during the memory march test (Test 24). The rotating asterisk stops once testing has completed. Additionally, beginning with V3.0 SRM console, if both the CONSOLE environment variable is set to serial and the MEMORY\_TEST environment variable is set to full an estimated test time will be printed.

#### **Note: If running OpenVMS, Compaq Tru64 UNIX or DIGITAL UNIX, the MEMORY\_TEST environment variable must be set to FULL (default). PARTIAL and NONE are not supported.**

#### **3.2 Selecting Which Console Is Loaded and Your Display Device**

Your system likely came pre-configured to run a particular operating system. There are two SRM console environment variables that play a key role in determining which console will be the final console loaded on a power-on/reset (SRM console or AlphaBIOS console) and to which display device (VT-type terminal or graphics device) the console will default. These two environment variables (EVs) are the OS\_TYPE and CONSOLE EVs, respectively.

If OS\_TYPE is set to "NT", the SRM console will automatically load and start the AlphaBIOS console from system flash ROM during poweron/reset. If OS\_TYPE is set to "OpenVMS" or "UNIX", the SRM console will not load AlphaBIOS. If OS\_TYPE is set to "NT", you can depress the front panel Halt button (LED on) and then reset the machine to force the SRM console to not load AlphaBIOS. In this situation, the SRM console will stop at the SRM console prompt. Not only will it not load AlphaBIOS if OS\_TYPE=NT, but it will also not allow booting until the Halt button has been restored to the out position.

If CONSOLE is set to "SERIAL", the SRM console will power-on in serial mode and will print power-up display information to COM1 (assuming a VT-like device is connected at the other end). If CONSOLE is set to "GRAPHICS", the SRM console expects to find a VGA card in PCI0 and will attempt to print to the VGA monitor after PCI sizing and configuration has completed.

Note: you will not see any console display output on your VT or VGA display if CONSOLE is set to "GRAPHICS" until power-up testing and sizing has completed \*and\* VGA initialization has completed. This can take upwards of several minutes depending upon your system configuration. With CONSOLE set to "GRAPHICS", you will only see display output on your operator control panel (OCP) display until the PCIs have been (and more specifically, the VGA has been) initialized, at which point you should see output to the console terminal display device (in this case, VGA).

Once console has fully initialized the system, if OS\_TYPE is not set to "NT", the SRM console will allow logins at either the VT or graphics device, irrespective of the CONSOLE EV setting. This assumes the SRM console's TT\_ALLOW\_LOGIN environment variable is set to "1". For example, on a machine configured with CONSOLE set to "GRAPHICS", pressing Return or Enter at the keyboard of a connected VT device should return a console prompt at the VT device (i.e. over COM1). Console will only honor this login attempt if OS\_TYPE is not set to "NT" and only after console has fully initialized the system and attempted to return the console prompt on the graphics display device.

The same holds true in the reverse situation where CONSOLE is set to "SERIAL", but the user wishes to log in at a connected and properly cabled and configured graphics display device.

### **3.3 Configuring Your Machine Prior to Booting**

There are several SRM console environment variables and built-in utilities that you may need to use to set up your system prior to booting the OpenVMS Alpha or DIGITAL UNIX operating system. Examples include:

- Setting EWn0\_MODE and EWn0\_PROTOCOLS environment variables (EVs) for your Ethernet network device.
- Setting pkn0\_host\_id, pkn0\_fast, pkn0\_soft\_term, and pkn0\_disconnect EVs to configure your PCI SCSI controllers. With the V5.1 release a new driver was implemented for KZPSA devices which eliminated the KZPSAn\_XXXX EVs for setting up KZPSA parameters. Use the pkn0\_host\_id, pkn0\_fast and pkn0\_termpwr EVs for setting up KZPSA parameters. [The ARC-based KZPSA utilities can also be used for these purposes. The SRM console KZPSA\_EDIT command has been removed with the use of a new driver for the KZPSA controller. See Section 3.8 for related information.]
- Configuring your KFPSA and DSSI subsystem using the SET HOST -DUP command and/or CDP command.

You may also need to run one or more of the following ARC-based utilities before booting your operating system:

- EISA Configuration Utility (ECU)
- RAID Configuration Utility (RCU)
- KZPSA Configuration Utility (or use the SRM console's pk\*\_XXXX environment variables to configure host id and fast mode)

### **Things You Should Know the First Time You Power On Your Machine**

Refer to the *AlphaServer 4100 System Drawer User's Guide* for more details about configuring your machine prior to booting. Chapter 4 also provides a brief overview on running ARC-based utilities.

### **3.4 SRM Console Firmware Supported Boot Devices**

The PCI I/O options/devices listed in Table 3–1 are supported as SRM console boot devices by the V4.8 or above SRM console:

**Table 3–1 Supported Boot Devices (SRM Console V4.8 or above)**

| Name          | <b>Description</b>                                         |
|---------------|------------------------------------------------------------|
| <b>KFPSA</b>  | (PCI NCR825 DSSI)                                          |
| <b>KZPDA</b>  | (PCI Qlogic ISP1020 FWSE SCSI / PPB bridge)                |
| <b>KZPSA</b>  | (PCI FWD SCSI)                                             |
| <b>KZPSC</b>  | (PCI RAID 1- and 3-port FWSE SCSI)                         |
| <b>KZPAC</b>  | (PCI RAID 1- and 3-port FWSE SCSI)                         |
| <b>KZPBA</b>  | (PCI Qlogic ISP1020 16b FWD SCSI)                          |
| <b>KZPAA</b>  | (PCI NCR810 SE SCSI)                                       |
| <b>CIPCA</b>  | (PCI CI)                                                   |
| DE435         | (PCI Ethernet, MOP and BOOTP)                              |
| DE450         | (PCI Ethernet, MOP and BOOTP)                              |
| <b>DE500</b>  | (PCI Fast Ethernet, MOP and BOOTP)                         |
| <b>DEFPA</b>  | (PCI FDDI and CDDI single- and dual-attach, MOP and BOOTP) |
| <b>FLOPPY</b> | (Local RX23 1.44 MB Floppy)                                |
| CD-ROM        | (Local NCR810 SCSI CD-ROM)                                 |

Note: the AlphaServer 4100 SRM console does not support any EISA options as boot devices.

### **3.5 New Features, Changes and Bugs Fixed in the V6.0 SRM Console**

The following changes, since the V5.9 SRM console release, are part of the V6.0 SRM console.

- **1** Release notes have been revised since the V6.0 release. The KZPCC option is not to be supported on the AlphaServer 4x00 systems so references to this option and associated pages have been removed.
- **2** The driver code was modified to fix a problem where the system would hang when multiple nodes respond to a MOP request when MOP booting via an FDDI controller.
- **3** Code changes have been implemented to fix a probe timeout failure on KGPSA devices. A message containing "probe timeout" indicates that a fibre channel node (HSG80, KGPSA) is in an unresponsive state and may, prior to V6.0 firmware, prevent access to the disks for WWIDMGR commands, show device commands, booting a disk or writing a crash dump to the disk. With V6.0 firmware, the console skips attempting to access unresponsive nodes but will report a "probe timeout retry" message. There should be no loss of access to online disks.
- **4** Code changes have been implemented to correct a problem where crash dumps written to disks connected via a CIPCA adapter would fail to complete. Prior to V6.0 firmware, on clusters with heavy I/O loads a crash dump to a CIPCA connected disk may fail with the following messages being reported: MSCP: Attempting to reestablish connection MCSP: Continuing device \* no longer valid
- **5** Update firmware (CCMAB) for the Memory Channel adapter is no longer supplied nor supported with firmware releases. The LFU utility cannot properly update new revisions of the hardware.

#### **3.6 SRM Console Firmware Bugs and Restrictions**

The following are known bugs and restrictions with AlphaServer 4100 SRM console firmware version V6.0.

- **1** Configuring an HSD30 at a higher DSSI node ID than that of the KFPSA will result in the SRM console not seeing devices when a console SHOW DEVICE command is issued.
- **2** If running OpenVMS or DIGITAL UNIX, the MEMORY\_TEST environment variable must be set to FULL (default). PARTIAL and NONE are not yet supported.
- **3** SRM console V4.8-6 or above supports mixing of the B3002-AB (5/300 2-MB CPU) and B3004-BA CPUs within a system. If you mix modules, you must configure the system such that a B3002-AB is the primary CPU. NOTE: Systems running OpenVMS (V6.2-1H3 or V7.1) require a patch image (ALPCPU1601\_071) to support the B3002 and B3004 in mixed configurations.
- **4** VGAs configured as console display devices must be in PCI0.
- **5** The system must be reset prior to running LFU from console. Booting the LFU off CD-ROM does not require a system reset.
- **6** Updating to SRM console V5.4 requires running the update procedure twice if not using the BOOT command update method for updates or if updating from any version of console prior to V5.3.
- **7** Downgrading from SRM console to a version prior to V5.3 requires the update procedure be run twice.

### **3.7 Windows NT serviceability information**

#### **3.7.1 Software requirements**

Software revision information, for Windows NT serviceability support and files can be found at the following URLs. *http://www.compaq.com/support/files/alphant/index.html*

• N.T. 4.0 HAL OEM Revision E (includes PAL V2.2)

DECevent NT Version 3.2 or greater.

• *http://www.service.digital.com/decevent/*

#### **3.7.2 Effects of Window NT Serviceability support on the update process**

One of the most important changes, resulting from the implementation of Windows NT serviceability support, is the relocation of the AlphaBIOS to a different sector in flash ROM. This relocation was required to accomodate the space requirements for fatal error logging. All update methods, from a system running firmware prior to V5.3, with the exception of a BOOT command update of the 5.3 or later image, will require the update process to be executed twice. The first time to update the SRM firmware and the second time to update the AlphaBIOS firmware. Failure to execute the process twice will leave the AlphaBIOS as an invalid image and prevent access to AlphaBIOS. View the information in Chapter 2 for update changes.

### **3.7.3 EEPROM commands for Windows NT error logging**

The SRM V5.3 or later firmware uses a sector of flash (designated as an eeprom error logging area) for the support of Windows NT fatal error logging. Space for two halt error logs per CPU has been allocated. SRM eeprom commands have been included to initialize the logging area and to allow viewing of halt error log information. The error log viewing feature is a supplement to the Windows NT support.

#### **3.7.3.1 Build eeprom**

A new SRM command, build -eeprom, has been implemented to initialize and setup the eeprom error logging area. Initialization and setup of the eeprom logging area will be required after an update of firmware has been performed.

The following example shows the build -eeprom command.

```
P00>>>bu -e
Build EEPROM ? [Y/N]> y
.
        EEPROM built
P00>>>
```
#### **3.7.3.2 Show eeprom**

This example shows the eeprom halt area information displayed via the show eeprom halt command. No errors have been logged.

```
P00>>>show eeprom halt
```

```
Halt Data Logging is enabled
Logging Control Field valure = 0000
Actions logged = 0
P00>>>
```
#### **3.7.3.3 Clear eeprom**

The clear eeprom halt command is used to clear the eeprom halt logging area.

P00>>>clear eeprom halt .P00>>>

#### **3.8 Additional notes for KZPSA changes implemented with the V5.1 release**

The driver code used for KZPSA adapters was changed resulting in the controller being represented as "pks" and no longer represented as "kzpsa".

Several changes to command usage change with use of this PKS driver.

- LFU updates under the V5.1 SRM console or later will no longer use the UPD>UPDATE KZPSA\* command but will use UPD>UPDATE PKS\* command.
- For showing devices attached to the KZPSA adapters use the command P00>>SHOW DEVICE PKS\*

Below is an example of the new naming and previous naming output that would be displayed for the KZPSA adapter and attached devices.

#### **Examples**

SRM console output line for KZPSA obtained from P00>>>show config command. --------------------------------------------------------------------------- For version V5.1 SRM console or later: Slot Option Name Type Rev Name 5 DEC KZPSA 81011 0000 pks0 For SRM console verisons V5.0 or earlier: Slot Option Name **Type** Rev Name 5 DEC KZPSA 81011 0000 kzpsa0 SRM console output line for KZPSA obtained from P00>>>show device ------------------------------------------------------------------- For version V5.1 SRM console or later use P00>>>SHOW DEVICE PKS\* polling pks0 (DEC KZPSA) slot 5, bus 0 PCI, hose 1<br>PKc.7.0.5.1 dkc TPwr 1 Fast 1 Bus ID 7 PKc.7.0.5.1 dkc TPwr 1 Fast 1 Bus ID 7 P01 A11 dkc100.1.0.5.1 DKc100 RZ28D 0010 dkc200.2.0.5.1 DKc200 RZ28D 0010 For SRM console verisons V5.0 or earlier use SHOW DEVICE KZPSA\* polling kzpsa0 (DEC KZPSA) slot 5, bus 0 PCI, hose 1 TPwr 1 Fast 1 Bus ID 7 kzpsa0.7.0.5.1 dkc TPwr 1 Fast 1 Bus ID 7 P01 A11 dkc100.1.0.5.1 DKc100 RZ28D 0010 dkc200.2.0.5.1 DKc200 RZ28D 0010

### **3.9 DIGITAL Fast EtherWORKS PCI 10/100 (DE500) Adapters and Auto-negotiation**

The console supports the DIGITAL Fast EtherWORKS PCI 10/100-TX Adapters (DE500-AA and DE500-BA). These adapters support auto-negotiation which is a mechanism to advertise, to detect, and to negotiate line speed abilities of auto-negotiation supported devices on an ethernet wire. In auto-negotiate mode the user does not need to know the line speed of auto-negotiation supported devices on the other end of an ethernet wire.

**Important: Auto-negotiate mode is NOT RECOMMENDED if you know the speed of your ethernet because of possible considerable delay when booting or when restarting the operating system. This is because the operating system will start/stop device drivers three times before the operating system is on-line when booting or before the operating system relinquishes control to the console on a shutdown..**

> **Use auto-negotiation ONLY if the DE500-\*A is connected to an ethernet which supports auto-negotiation. Otherwise the DE500-\*A will respond with the default setting of 100Base TX full-duplex.**

### **3.9.1 Set EW\*0\_Mode Auto-Negotiate**

Example to set the DE500-AA or DE500-BA into auto-negotiation mode:

P00>>> set ewa0\_mode auto-negotiate

The DE500-\*A then advertises its abilities on the ethernet wire by sending a link code word on the ethernet wire. If the DE500-\*A does not get a response (a link code word from another auto-negotiation supported device) the DE500-\*A will set its line speed to 100BaseTx full-duplex. It will take several seconds before you see the SRM console P00>>> prompt to get the DE500-\*A into auto-negotiate mode.

Below is an example of setting the adapter mode to auto-negotiate on a system where the Ethernet does not support auto-negotiation or there is no response from the Ethernet. From the console, you see the following display:

> P00>>> set ewc0\_mode auto-negotiate (Note:this takes several seconds) ewc0: link failed : Using 100BaseTX full duplex

In the above case change ewc0\_mode to Twisted to use the DE500-\*A in a 10BaseTx environment.

### **3.9.2 Behavior Note on Systems with Multiple DE500's**

Auto-negotiation mode is NOT RECOMMENDED on DIGITAL UNIX or OpenVMS systems with more than one DE500 because of possible considerable delay when booting or when restarting the operating system. This is because the operating system will start/stop drivers several times during a boot or reboot. It is recommended that you set the DE500-\*A to the line speed of the ethernet wire instead of using auto-negotiate mode.

## **3.10 Note on UNIX installations**

When installing DIGITAL UNIX from the graphics console, the screen may scroll past the following instructions to set console environmental variables and to boot the operating system. If you experience this symptom do the following to continue with the installation:

> P00>>> set boot\_osflags a P00>>> set bootdef\_dev <your boot disk> P00>>> boot

# **4 Running EISA, RAID, and Other Configuration Utilities**

*NOTE:*Relocation of AlphaBIOS to a different sector in flash ROM was implemented in the 5.3 release. Please ensure you have read Chapter 2. Of particular importance is the change for updating the SRM and AlphaBIOS firmware. Failure to have followed the procedure properly will invalid the AlphaBIOS image. This invalid image problem is corrected by excuting the LFU a second time and updating the AlphaBIOS.

To help configure an AlphaServer 4100 system, various utilities may need to be run before booting your operating system. The ECU, RCU, and KZPSA Configuration utilities are examples - these utilities run on top of the AlphaBIOS console since they use ARC-based callbacks based on the Advanced RISC Computing (ARC) Specification developed by Microsoft.

### **4.1 Setting Up Your System to Run ARC-based Utilities**

To invoke one or more of these utilities, you must first bring up the AlphaBIOS console. Do so by entering the ALPHABIOS command at the SRM console prompt or by setting the SRM console's OS\_TYPE environment variable (EV) to "NT" and then resetting your machine. If you have a graphics display device installed in your machine, you may wish to set the CONSOLE EV to "GRAPHICS" before invoking AlphaBIOS since it and the associated utilities are graphically oriented. [They do support serial line mode, however. See Section 4.2 for more details.]

#### **4.2 Using a Serial line Interface to Run ARC-based Utilities**

These utilities can be run either in graphics or serial mode. The SRM console's CONSOLE environment variable controls which mode AlphaBIOS runs in at the time it is loaded by the SRM console.

To run AlphaBIOS and ARC-based utilities in serial mode, CONSOLE must be set SERIAL and the terminal must be a VT320 or greater with the following settings:

- 8-bit character mode.
- '~' key set to send ESC.

Refer to your user documentation (e.g., *AlphaServer 4100 System Drawer User's Guide*) for details about running utilities such as ECU, RCU, and other ARC-based utilities.

## **4.3 Restrictions When Running KZPSA Utilities**

You must use V1.4 of the KZPSA Firmware Update Utility (FWUPDATE.EXE) if you wish to use it rather than LFU to update your KZPSA firmware. Note: running earlier versions of the KZPSA FWUPDATE.EXE utility will corrupt the NVRAM on your KZPSA and disable the module and your system!

Restrictions also exist if using the KZPSA CNFGDIAG.EXE utility. For one, you must use version V1.5 or greater on an AlphaServer 4100 system. The following release notes apply to V1.5 of the CNFGDIAG.EXE utility:

#### **Table 4–1 KZPSA CNFGDIAG.EXE (V1.5) Issues/Bugs With SCSI Options**

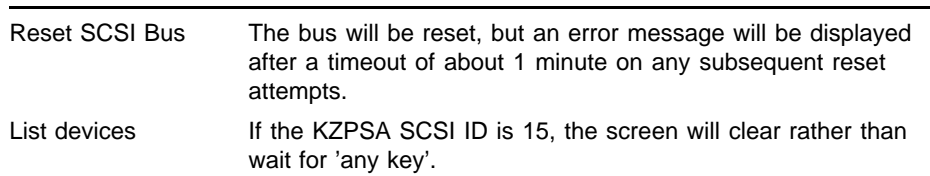

# **A RESTORE\_NVRAM and SAVE\_NVRAM**

### **A.1 Save NVRAM data in EEROM/TOY to a floppy file.**

Save the system NVRAM data from 8KB EEROM and last 50 TOY RAM bytes onto a write-UN-locked FAT formatted floppy to a file. By default, if no script argument is specified, all NVRAM is saved to file ALLNVRAM.SAV. If the file already exists, then a copy of the original file is made to \*.BAK. If that file exists, it is overwritten. Note, attempts to write to a write-locked floppy fail silently.

#### **Syntax**

save\_nvram {all, arc, srm, toy}

#### **Arguments**

group Specifies the group of NVRAM data to be saved. One of the following:

- all : All of the 8KB EEROM and 50 bytes of TOY RAM are saved in file allnvram.sav. This is the default, if no argument is specified.
- arc : ARC (AlphaBIOS) data in first 6KB of the 8KB EEROM is saved in file arcnvram.sav.
- srm : SRM console data in last 2KB of the 8KB EEROM is saved in file srmnvram.sav.
- toy : TOY console data in the 50 bytes of TOY RAM is saved in file toynvram.sav.

#### **Examples**

```
To save all the system NVRAM to an image on floppy:
         >>> save_nvram
         Save all NVRAM data to file fat:allnvram.sav/dva0.0.0.1000.0.
         If file already exists, first copy original to a .bak file.
         Please insert a write-UN-locked, FAT formatted floppy...
         ...and enter "y" and press Return to continue.
         y
         Checking for a FAT formatted floppy...
         ...Found it.
         Checking for existing fat:allnvram.sav/dva0.0.0.1000.0...
         ...Found one.
         Copying fat:allnvram.sav/dva0.0.0.1000.0 to .bak file...
         ...Succeeded.
         Copying all NVRAM to fat:allnvram.sav/dva0.0.0.1000.0...
         ...Succeeded.
         >>>
```
## **A.2 Restore NVRAM data to EEROM/TOY from a floppy file.**

Restore the system NVRAM data to 8KB EEROM and/or last 50 TOY RAM bytes from a floppy containing the NVRAM save file(s). By default, if no script argument is specified, all NVRAM is restored from file ALLNVRAM.SAV.

#### **Syntax**

```
restore_nvram {all,arc,srm,toy}
```
#### **Arguments**

group

Specifies the group of NVRAM data to be restored. One of the following:

- all : All of the 8KB EEROM and 50 bytes of TOY RAM are restored from file allnvram.sav. This is the default, if no argument is specified.
- arc : ARC (AlphaBIOS) data in first 6KB of the 8KB EEROM is restored from file arcnvram.sav.
- srm : SRM console data in last 2KB of the 8KB EEROM is restored from file srmnvram.sav.
- toy : TOY data in last 50 bytes of 64 bytes in TOY RAM is restored from file toynvram.sav.

#### **Examples**

```
To restore a previously saved ARC NVRAM image:
>>>restore_nvram arc
    Restore arc NVRAM data from the file fat:arcnvram.sav/dva0.0.0.1000.0.
    Please insert the floppy containing this file...
     ...and enter "y" and press Return to continue.
     y
     Looking for file fat:arcnvram.sav/dva0.0.0.1000.0...
 ...Found it.
      Restoring system NVRAM data...
 ...Succeeded.
>>>
```
Free Manuals Download Website [http://myh66.com](http://myh66.com/) [http://usermanuals.us](http://usermanuals.us/) [http://www.somanuals.com](http://www.somanuals.com/) [http://www.4manuals.cc](http://www.4manuals.cc/) [http://www.manual-lib.com](http://www.manual-lib.com/) [http://www.404manual.com](http://www.404manual.com/) [http://www.luxmanual.com](http://www.luxmanual.com/) [http://aubethermostatmanual.com](http://aubethermostatmanual.com/) Golf course search by state [http://golfingnear.com](http://www.golfingnear.com/)

Email search by domain

[http://emailbydomain.com](http://emailbydomain.com/) Auto manuals search

[http://auto.somanuals.com](http://auto.somanuals.com/) TV manuals search

[http://tv.somanuals.com](http://tv.somanuals.com/)